# <span id="page-0-0"></span>[Organizing Larger Projects](#page-0-0)

#### **Overview**

Up to now a project scaffold has (mostly) been provided to you

- A substantial challenge in larger projects is simply organizing the project itself
- Bad project organization incurs enormous unnecessary overhead, promotes bugs, impedes extensibility and maintainability, …

This lecture attempts to give some suggestions and an overview of useful tools

- Project layout suggestions (tailored to CMake)
- Integrating third-party tools and libraries with CMake
- Advanced debugging facilities
- We do not claim completeness or bias-free presentation
- Refer to the CMake documentation for much more detail

# <span id="page-2-0"></span>Project Layout (1)

The general project layout affects several interconnected properties

- Directory and source tree structure
- Namespace structure
- Library and executable structure

Changes to one of these properties likely entail changes to the other properties

- Namespace structure should (roughly) reflect directory structure and vice-versa
- Different libraries and executables ideally reside in separate source trees (i.e. directories)

## Project Layout (2)

The project layout will evolve as a project grows

- Different guidelines apply to projects of different size
- Things one might get away with in small projects can become major issues in large projects
- Things that might be necessary in large projects can be overkill in small projects
- If a project is known to grow to a large size it pays off to plan ahead
- Definition of "small" and "large" is subjective

General guidelines

- Always clearly organize files, directories and namespaces with modularization in mind
- Start with a monolithic library/executable structure and move to a more independent and modular structure as the project grows

#### Directory Structure

General directory structure guidelines

- Files belonging to different libraries and executables should reside in different directories
- Files belonging to different components (logically separate parts) within a library or executable should reside in different directories
- Files belonging to different top-level namespaces should reside in different directories
- Tests should reside in a separate directory tree from the actual implementation
- Out-of-source builds should always be preferred

# Directory Structure: Small Projects (1)

Directory structure guidelines for small projects

- The general directory structure guidelines still apply
- Parts of the CMakeLists.txt may be shared by all components within the project
	- Build system setup (e.g. compiler flags)
	- Dependencies (e.g. third-party libraries)
- The test code and executable(s) may be shared by all components within the project

Evolution

- Eventually, some library or executable in a small project will grow large
- Should then be moved into an independent (sub-)project

# Directory Structure: Small Projects (2)

#### Small project example ⊳\_ > tree project project - CMakeLists.txt # Common CMakeLists.txt logic - my\_executable - CMakeLists.txt # CMakeLists.txt logic for my\_executable │ └── ... # Source (& header) files my\_library - CMakeLists.txt # CMakeLists.txt logic for my\_library # Source (& header) files └── test  $CMakeLists.txt$  #  $CMakeLists.txt$  logic for testing ├── my\_executable  $- \ldots$  # Tests for my\_executable my library └── ... # Tests for my\_library

# Directory Structure: Large Projects (1)

Directory structure guidelines for large projects

- The general directory structure guidelines still apply
- The components of large projects should be mostly independent subprojects
- Should not share most CMakeLists.txt logic
- Should *not* share test code and executable(s)

Evolution

- Eventually other projects or people may want to reuse one of the subprojects in a different context
- Should then be moved into an entirely independent project

# Directory Structure: Large Projects (2)

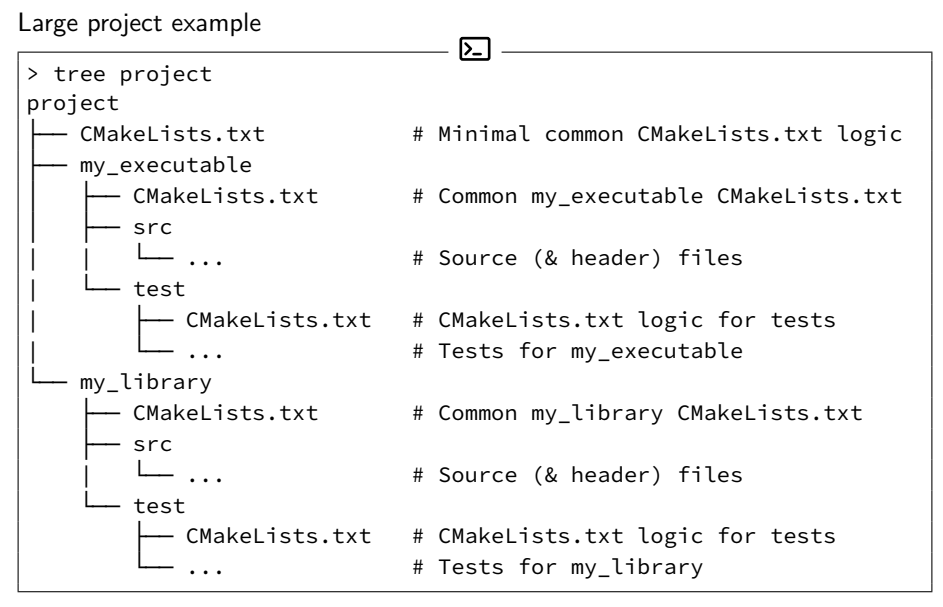

#### Header and Implementation Files

File content

- Generally, there should be one separate pair of header and implementation files for each  $C++$  class
- Very tightly coupled classes (e.g. classes that could also be nested classes) can be placed in the same header and implementation files

File location

- Option 1: Place associated implementation and header files in the same directory (preferred by us)
- Option 2: Place associated implementation and header files in separate directory trees (e.g. src and include)
- Option 1 makes browsing code somewhat easier, option 2 makes system-wide installation easier

#### Namespaces & Cycles

Namespaces should identify logically coherent components within a library or executable

- Usually, there should be at least a top-level namespace (i.e. don't put stuff in the default namespace)
- Namespaces should group broadly similar or coherent functionality
- Rule of thumb: Think of namespaces as "candidates for moving into a separate library"

Dependencies between namespaces should be cycle-free

- Makes refactoring code *much* easier
- Allows future modularization into separate libraries

## Library & Executable Structure

It is usually advisable to separate executables from their core functionality

- Executables often serve as "frontends" to some library functionality
- Library functionality can probably be reused in other programs
- Keeps interaction logic (e.g.  $1/O$ ) separate from core functionality
- Not necessary in very small projects

There should be a separate CMakeLists.txt for each library or executable

- Implies that separate libraries and executables reside in separate directories
- Facilitates future modularization into separate (sub-)projects
- The add\_subdirectory CMake function can be used to aggregate several such sub-projects

#### Include Directories

Usually, the include path for a library should contain a prefix

- E.g. includes for a library "foo" could start with #include "foo/..."
- Requires a suitable directory structure in the source tree of the library
- Usually requires the use of target\_include\_directories in the CMakeLists.txt

```
> tree project/my_library
my_library
    CMakeLists.txt
    src
      - my library
              Bar.hpp
              | ├── Foo.hpp
              Foo.cpp
    └── test
    └── ...
```
#### <span id="page-13-0"></span>Libraries & Executables

In most cases, libraries and executables are the main product of a CMake project

- Encoded as targets in a CMake project
- Targets can have properties such as dependencies
- CMake projects may contain further targets (e.g. for installing, packaging, linting, etc.)

Libraries

- Collection of compiled code that can be reused in other libraries or executables
- Can either he static or shared libraries
- Have to conform to the OS application binary interface (ABI)
- Cannot be executed on their own

**Executables** 

- Compiled code that can be executed on a certain operating system
- Have to conform to the OS application binary interface (ABI)
- May contain further metadata such as information about entry points etc.

## Executables in CMake (1)

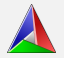

Executables are added with the add\_executable CMake command

- Syntax: add\_executable(name sources...)
- Adds a CMake target with the specified name
- Produces an executable with the specified name in the same relative directory as the current CMakeLists.txt
- sources... can be a whitespace-separated list of source files or a CMake variable that expands to such a list
- Passing source files by variable should be preferred for more than a few files
- Properties such as dependencies can be modified through additional CMake commands

```
Executables in CMake (2)
```
Sample CMakeLists.txt for the my\_executable sub-project

```
set(MY_EXECUTABLE_SOURCES
    src/my_executable/Helper.cpp
    ...
    src/my_executable/Main.cpp
)
```
add\_executable(my\_executable \${MY\_EXECUTABLE\_SOURCES})

# further commands required

#### Static Libraries

Static libraries are essentially archives of executable code

- Contain assembly from some number of object files, e.g. for classes, functions, etc.
- Dependencies on static libraries are resolved at link time
- Static libraries on Linux typically have the extension  $\star$ . a

The linker is responsible for resolving dependencies on static libraries

- Code from a static library A is copied into a library or executable B that depends on A
- At runtime, no dependency on A exists since the relevant code is part of the library or executable B

#### Shared Libraries

Shared libraries are dynamic archives of executable code

- Contain assembly from some number of object files, e.g. for classes, functions, etc.
- Dependencies on shared libraries are resolved at *runtime*
- Shared libraries on Linux typically have the extension  $\star$ . so

The operating system is responsible for resolving dependencies on shared libraries

- Only pointers to the code in a shared library A are used in a library or executable B that depends on A
- At runtime, the operating system loads A into memory once
- All programs depending on A access this memory to execute code in A

#### Advantages and Disadvantages of Static Libraries

Advantages

- Can have slightly higher performance since there are no indirections
- Can prevent compatibility issues since there are no external dependencies

Disadvantages

- Much bigger file sizes than shared libraries since code is actually copied
- Programs depending on static libraries have to be recompiled if the static library changes
- Can lead to problems with transitive dependencies even if they are "header only"

#### Advantages and Disadvantages of Shared Libraries

Advantages

- Much smaller file sizes since the shared library is only loaded into memory at run time
- Much lower memory consumption since only a single copy of a shared library is kept in memory (even for unrelated processes)
- Can be exchanged for other compatible versions without changing programs that depend on a shared library

Disadvantages

- Programs depending on a shared library rely on a compatible version being available
- Can be slightly slower due to additional indirection at runtime

#### Static Libraries in CMake (1)

Static libraries are added with the add\_library CMake command

- Syntax: add\_library(name STATIC sources...)
- Adds a CMake target with the specified name
- Produces a static library with the specified name in the same relative directory as the current CMakeLists.txt
- sources... can be a whitespace-separated list of source files or a CMake variable that expands to such a list
- Passing source files by variable should be preferred for more than a few files
- Properties such as dependencies can be modified through additional CMake commands

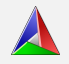

```
Static Libraries in CMake (2)
```
Sample CMakeLists.txt for the my\_library sub-project (assuming static library)

```
set(MY_LIBRARY_SOURCES
    src/my_library/ClassA.cpp
    ...
    src/my_library/ClassZ.cpp
)
```
add\_library(my\_library STATIC \${MY\_LIBRARY\_SOURCES})

# further commands required

## Shared Libraries in CMake (1)

Shared libraries are added with the add\_library CMake command

- Syntax: add\_library(name SHARED sources...)
- Adds a CMake target with the specified name
- Produces a shared library with the specified name in the same relative directory as the current CMakeLists.txt
- sources... can be a whitespace-separated list of source files or a CMake variable that expands to such a list
- Passing source files by variable should be preferred for more than a few files
- Properties such as dependencies can be modified through additional CMake commands

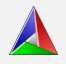

## Shared Libraries in CMake (2)

Sample CMakeLists.txt for the my\_library sub-project (assuming shared library)

```
set(MY_LIBRARY_SOURCES
    src/my_library/ClassA.cpp
    ...
    src/my_library/ClassZ.cpp
)
```
add\_library(my\_library SHARED \${MY\_LIBRARY\_SOURCES})

# further commands required

# Interface Libraries in CMake (1)

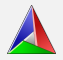

#### Usually only the implementation files  $(* . \text{cpp})$  should be added to a CMake target

- Header files on their own are not compiled
- Only headers that are included by implementation files are relevant for compilation

Exception: Interface libraries

- Syntax: add\_library(name INTERFACE)
- A library might contain only template definitions
- Cannot be compiled into a static or shared library (unless explicit instantiation is used)
- Can still have properties such as include paths or dependencies

## Interface Libraries in CMake (2)

Sample CMakeLists.txt for the my\_library sub-project (assuming header-only)

```
add_library(my_library INTERFACE)
target_include_directories(my_library INTERFACE src)
target_link_libraries(my_library INTERFACE some_dependency)
```
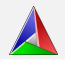

#### Nested Projects in CMake (1)

The add\_subdirectory CMake command can be used to add a subproject

- Syntax: add\_subdirectory(source\_dir)
- Adds the CMakeLists.txt in the specified source dir to the build
- The nested CMakeLists.txt will be processed immediately by CMake
- The CMake variable CMAKE\_SOURCE\_DIR refers to the top-level source directory inside nested CMakeLists.txt
- The CMake variable CMAKE\_CURRENT\_SOURCE\_DIR refers to the source directory in which the nested CMakeLists.txt resides

```
Nested Projects in CMake (2)
```
Example top-level CMakeLists.txt

```
cmake_minimum_required(VERSION 3.12)
project(project)
```
# more general setup code ...

```
add_subdirectory(my_executable)
add subdirectory(my library)
```
#### Important Project Properties (1)

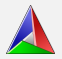

Usually, the include directory of libraries and executables needs to be set

- target include directories(target PUBLIC|PRIVATE dirs...)
- Should be set to the src or include directory of a subproject in our suggested layout
- PUBLIC include directories are passed on to targets that depend on the current target

#### Important Project Properties (2)

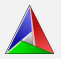

Dependencies between targets can be set with target\_link\_libraries

- target link libraries(target PUBLIC|PRIVATE libs...)
- libs... can refer to libraries defined by the current project or imported third-party library targets
- PUBLIC dependencies are passed on to targets that depend on the current target

## Important Project Properties (3)

Sample CMakeLists.txt for the my\_executable sub-project

```
set(MY_EXECUTABLE_SOURCES
    src/my_executable/Helper.cpp
    ...
    src/my_executable/Main.cpp
)
```
add executable(my executable \${MY EXECUTABLE SOURCES}) # allows includes to be '#include "my executable/..." # instead of '#include "my executable/src/my executable/..." target include directories(my executable PRIVATE src/) # dependency on the my libary target defined in other subproject target\_link\_libraries(my\_executable PRIVATE my\_library)

#### Paths in CMake

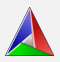

CMake defines several variables for often-used paths

#### CMAKE\_SOURCE\_DIR

Contains the full path to the top level of the source tree, i.e. the location of the top-level CMakeLists.txt

#### CMAKE\_CURRENT\_SOURCE\_DIR

Contains the full path the the source directory that is currently being processed by CMake. Differs from CMAKE\_SOURCE\_DIR in directories added through add\_subdirectory.

#### CMAKE\_BINARY\_DIR

Contains the full path to the top level of the build tree, i.e. the build directory in which cmake is invoked.

#### CMAKE\_CURRENT\_BINARY\_DIR

Contains the full path the binary directory that is currently being processed. Each directory added through add\_subdirectory will create a corresponding binary directory in the build tree.

Relative paths are usually relative to the current source directory

#### <span id="page-32-0"></span>Third-Party Libraries

Usually we do not want to reinvent the wheel

- There is a vast ecosystem of (open-source) third-party libraries
- If there exists a well-maintained third-party library that matches your requirements you should use it

If possible and feasible, your project should not bundle third-party dependencies

- Many libraries can easily be installed through a package manager
- Reduces complexity of project configuration and maintenance
- CMake provides facilities for locating third-party dependencies in a platform-independent way

# find\_package (1)

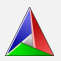

Preferred CMake function for locating third-party dependencies

- find\_package(<PackageName> [version] [REQUIRED])
- Finds and loads settings from an external project
- Sets the <PackageName>\_FOUND CMake variable if the package was found
- May provide additional variables and imported CMake targets depending on the package

#### find\_package relies on CMake scripts

- Attempts to find a Find<PackageName>.cmake file in the path specified by the CMAKE\_MODULE\_PATH variable and in the CMake installation
- Many Find\*.cmake scripts are provided by CMake itself
- CMake documentation can be consulted for details about provided Find\*.cmake scripts
- Own Find \*. cmake scripts can be written if necessary

```
find_package (2)
```
Example

...

```
# Attempt to locate system-wide installation of libgtest
# Invokes the FindGTest.cmake script provided by CMake
# Configuration will fail if libgtest cannot be found
find_package(GTest REQUIRED)
```

```
add_executable(tester ...)
target_link_libraries(tester PRIVATE
    ...
    GTest::GTest # Imported target for the gtest library
                  # as specified by the documentation of
                  # FindGTest
)
```
# find\_library (1)

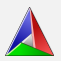

If no Find\*.cmake script is available, find\_library can be used

- find\_library(<VAR> name [path1 path2 ...])
- Creates a cache entry named <VAR> to store the result of the command
- If nothing is found, the result will be <VAR>-NOTFOUND
- name specifies the name of the library (e.g. gtest for libgtest)
- Additional paths beside the default search paths can be specified

find\_library simply searches directories for a library

- A wide range of (highly configurable) paths is searched for the library
- Does not automatically configure non-standard include paths like find\_package
- Should only be used as a fallback or within Find\*. cmake scripts

## find\_library (2)

...

)

Example (assuming there is no FindGTest.cmake script)

```
# Attempt to locate libgtest library
# Searches for the library file in a range of paths
find library(GTest gtest)
```
if (\${GTest} STREQUAL "GTest-NOTFOUND") message(FATAL\_ERROR "libgtest not found") endif()

```
add_executable(tester ...)
target_link_libraries(tester PRIVATE
    ...
    GTest # Only adds the libgtest library
           # Does not set include paths
```
#### Further Reading

 $\bullet$ 

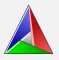

We only scratched the surface of CMake in this lecture

- CMake provides much more highly useful functionality
- E.g. checks for compiler flags
- E.g. checks for compiler features
- E.g. checks for host system features
- E.g. defining custom Makefile targets

The CMake documentation provides a good overview

### <span id="page-38-0"></span>**Testing**

• …

Tests should be an integral part of every larger project

- Unit tests
- Integration tests

Good test coverage greatly facilitates implementing a large project

- Tests can ensure (to some extent) that modifications do not break existing functionality
- Can easily refactor code
- Can easily change the internals of a component

• …

## Googletest (1)

We use [Googletest](https://github.com/google/googletest) in the programming assignments and final project

- Works on a large variety of platforms
- Contains a large set of useful functions
- Can usually be installed through a package manager
- Can be added to a CMake project through the FindGTest.cmake module
- Alternative test frameworks are of course available

Functionality overview

- Test cases
- Predefined and user-defined assertions
- Death tests

# Googletest (2)

Simple tests

```
#include <gtest/gtest.h>
//--------------------------------------------------------
TEST(TestSuiteName, TestName) {
    ...
}
```
- Defines and names a test function that belongs to a test suite
- Test suites can for example map to one class or function
- Googletest assertions can be used to control the outcome of the test function
- If any assertion fails or the test function crashes, the entire test case fails

# Googletest (3)

Fatal assertions

- Fatal assertions are prefixed with ASSERT\_
- When a fatal assertion fails the test function is immediately terminated

Non-fatal assertions

- Non-fatal assertions are prefixed with EXPECT
- When a non-fatal assertion fails the test function is allowed to continue
- Nevertheless the test case will fail
- All assertions exist in fatal and non-fatal versions

Assertion examples

• …

- ASSERT\_TRUE(condition); or ASSERT\_FALSE(condition);
- ASSERT\_EQ(val1, val2); or ASSERT\_NE(val1, val2);

## Googletest (4)

A custom main function needs to be provided for Googletest

```
#include <gtest/gtest.h>
//--------------------------------------------------------
int main(int argc, char** argv) {
    ::testing::InitGoogleTest(&argc, argv);
    return RUN_ALL_TESTS();
}
```
• Should usually be placed in a separate Tester.cpp or main.cpp

# Coverage (1)

Code coverage can help ensure proper testing of a project

- Simple metrics like line coverage have to be interpreted carefully
- Can indicate that a certain part of a project has not been tested properly
- Can usually *not* indicate that a certain part of a project has been tested exhaustively

Line coverage information can automatically be collected during test execution

- Possible with a variety of tools
- GCC contains the build-in coverage tool gcov
- Clang can produce gcov-like output
- lcov together with genhtml can be used to generate HTML line coverage reports from information collected during test execution

# Coverage (2)

Brief example

```
build executable with gcov enabled
> g++ -fprofile-arcs -ftest-coverage -o main main.cpp
 run executable and generate coverage data
 > ./main
 generate lcov report
> lcov --coverage --directory . --output-file coverage.info
# generate html report
> genhtml coverage.info --output-directory coverage
```
- Produces HTML coverage report in coverage/index.html
- Configuration for coverage reports should be part of CMake configuration

#### <span id="page-45-0"></span>Continuous Integration

Platforms like GitLab provide continuous integration (CI) functionality

- Can automatically run tests or other checks each time some commits are pushed to GitLab
- Highly useful in larger projects with multiple contributors
- Can be used to enforce certain standards in a project (e.g. minimum line coverage, no failing tests etc.)
- Has to be taken seriously to be effective (e.g. refuse merge requests with failing CI tests etc.)

Configured through .gitlab-ci.yml file in the repository

- Rather complex initial server-side setup
- Already provided by our GitLab server
- .gitlab-ci.yml configures the CI for a certain GitLab repository
- Refer to the Gitl ab documentation for details

#### Linting

A linter performs static source code analysis

- Can detect some types of "bad" code
- Some forms of bugs
- Stylistic errors that may lead to bugs
- Suspicious constructs that may lead to bugs

clang-tidy is a clang-based  $C++$  linter

- Widely available through package manager
- Highly configurable set of checks (e.g. through .clang-tidy file)
- Integrated in CLion
- Can be integrated in CMake configuration of a project

# perf (1)

perf is a highly useful performance analysis tool for Linux

- Can profile any program using the standalone executable perf
- Can be integrated in a program by using the perf API
- Can interface with hardware and software performance counters

Standalone perf examples

- perf stat [OPTIONS] command
	- Run command and display information about event counts such as cache misses, branch misses etc.
- perf record [OPTIONS] command
	- Run command and sample a certain event on the instruction level
	- If possible, command should be built with debug symbols
- perf report
	- Analyze a file generated by perf record
	- Generates an interactive report that shows sampled event counts for each instruction.

# perf (2)

```
perf stat example
                             \sum> perf stat --detailed ./my_executable
...
Performance counter stats for './my_executable':
     56.505,78 msec task-clock # 2,573 CPUs utilized
      854.187 context-switches # 0,015 M/sec
        7.827 cpu-migrations # 0,139 K/sec
      309.550 page-faults # 0,005 M/sec
177.728.516.281 cycles # 3,145 GHz
 60.347.961.620 instructions # 0,34 insn per cycle
 12.694.777.815 branches # 224,663 M/sec
    89.725.841 branch-misses # 0,71% of all branches
 16.672.843.754 L1-dcache-loads # 295,064 M/sec
  1.267.581.260 L1-dcache-load-misses # 7,60% of all L1-dcache hits
   471.681.999 LLC-loads # 8,347 M/sec
   258.238.607 LLC-load-misses # 54,75% of all LL-cache hits
21,964215591 seconds time elapsed
44,360970000 seconds user
16,626546000 seconds sys
```
## Valgrind

Valgrind is a general-purpose dynamic analysis tool

- Mainly used for memory debugging, memory leak detection and profiling
- Essentially runs programs on a virtual machine, allowing tools to do arbitrary transformations on the program before execution
- Extremely high overhead compared to other tools like ASAN

Use cases

- Complex memory bugs that are not detected by simpler tools like the address sanitizer
- Complex profiling tasks

## Reverse Debugging (1)

Regular debuggers like GDB can only step forward in the program

- Does not necessarily fit debugging requirements
- E.g. when a crash occurs, we would like to step *backwards* until we have found the source of the crash

Reverse debuggers provide such functionality

- Usually, a program run is recorded first
- Subsequently, the program run can be replayed reproducing the exact same behavior
- During debugging, execution can step forward and backward in time
- Example: rr by Mozilla

## Reverse Debugging (2)

```
Buggy class
```

```
\equiv main.cpp \equiv#include <cassert>
                //--------------------------------------------------------
struct Foo {
    static constexpr int max = 15;
    int a = 0;
    void bar() {
        assert((a % 2) == 0);a = (a + 2) % max;
    }
};
//--------------------------------------------------------
int main() {
    Foo foo;
    for (unsigned i = 0; i < 16; +i)
        foo.bar();
}
```
## Reverse Debugging (3)

rr example

```
l>_
> g++ -g -o main main.cpp
> rr record main # record execution of main, including crash
> rr replay \rightarrow # start rr GDB session, will break at _start
...
(rr) continue # continue program until crash
(rr) up 4 # go to Foo::bar stack frame
(rr) watch -l a \qquad # hardware watchpoint for Foo::a
(rr) reverse-continue # continue backwards, will break at SIGABRT
(rr) reverse-continue # continue backwards, will break at watchpoint
Continuing.
Hardware watchpoint 1: -location a
Old value = 1New value = 140x00005568dba67208 in Foo::bar (this=0x7fff75f38980) at main.cpp:9
9 a = (a + 2) % max;
```